## **Anthony Kelly**

**Basic Lighting Software & MMX Software** 

### About me

I am currently the Drama Subject Leader at Mercedes College in Adelaide, where I teach Drama & Theatre to middle and high school students. He also works as an independent multidisciplinary practitioner as a director, facilitator, devisor, designer, operator and actor. I firmly believes in the importance of the Arts as a vehicle for change and helping young people feel empowered and find their own voices through the Arts.

I frequently collaborate with Claire Glenn through our company *Conundrum Theatre* and their reputation for creating immersive theatre and site-specific works for and with young people is growing. Their site-specific and immersive works include *Where to From Here?*, *Unpacking Unley's Lost Worlds, The Bunyip of Brownhill Creek, SuperCOO-EEfragilisticexpialiCRIKEY* and most recently the Ruby Award winning *Area 53*.

I have worked with a range of youth theatre companies including South Australian Youth Arts (SAYarts) and D'Faces of Youth Arts in a variety of roles, including technical designer and operator and has also written a number of contemporary and incisive musicals for schools.

I love technology, particularly lighting and sound am constantly trying new programmes to get the most out of lighting, media and sound in production.

## **Workshop Aim:**

To give you the knowledge and skills to use software for your lighting, sound & projection requirements in your context.

## Today's Focus

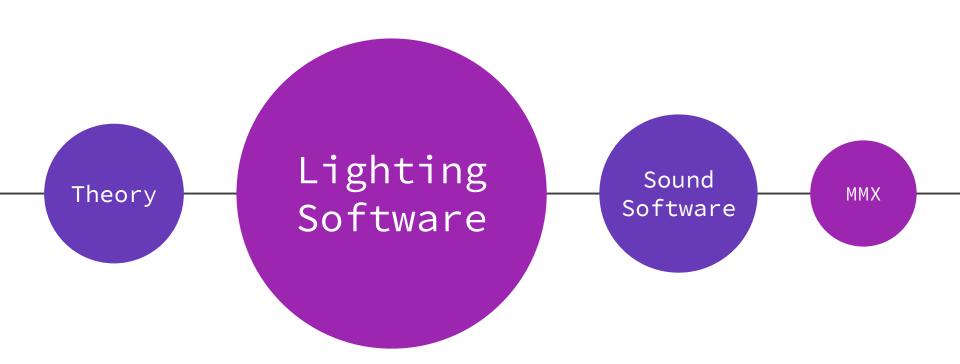

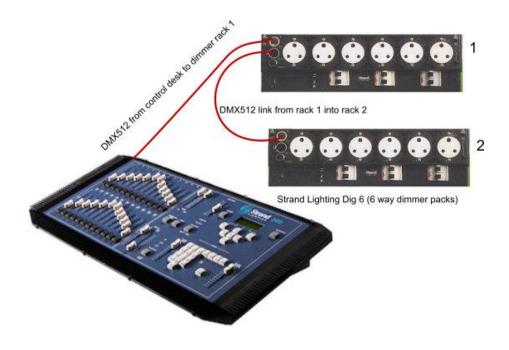

#### DMX (Digital Multiplex)

#### Image Sourced:

http://www.theatrecrafts.com/pages/home/topic
s/lighting/lighting-systems-patching/

#### **DMX Addresses**

Everything needs to have an address to function with DMX 512.

Profiles, Fresnels, ParCans generally have 1 channel.

1 channel = dimmer/intensity + varying power
through the dimmer rack

Then LEDs, Moving Heads etc, can have something like 22 channels - argh!

#### Require Constant Power

Most simple LED Pars have 4 channels;

Channel 1: Red Channel 2: Green Channel 3: Blue Channel 4: Dimmer

Can be more depending on functions - can find this information in the Manufacturers Guide + Operation Modes

#### DMX Addresses (cont.)

Here's where it gets complicated.

Within each channel (up to 512 addresses), there are 255 'levels'.

These can be simple and can help you mix your colour on a four channel system.

#### For example:

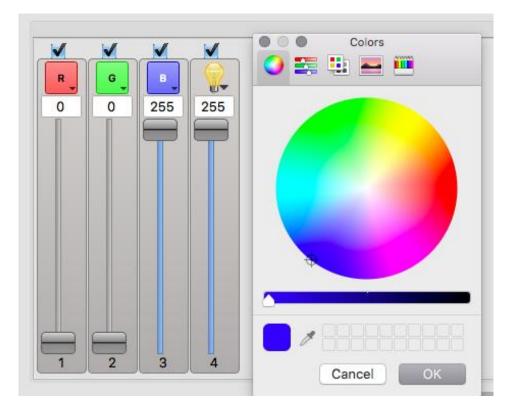

### DMX Addresses (cont.)

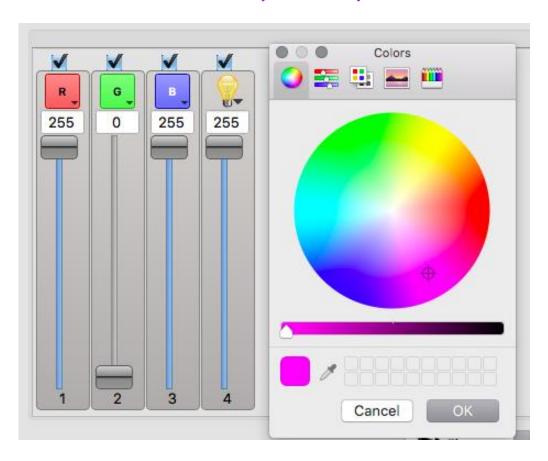

#### DMX Addresses (cont.)

For example:

| DMX | Name                                    |
|-----|-----------------------------------------|
| 5   | Shutter, Strobe, Reset, Lamp On/Off     |
| 6   | Dimmer                                  |
| 7   | Cyan                                    |
| 8   | Magenta                                 |
| 9   | Yellow                                  |
| 10  | СТС                                     |
| 11  | Gobo Wheel, Gobo & Function             |
| 12  | Gobo Wheel, Rotation Coarse             |
| 13  | Gobo Wheel, Fine Position               |
| 14  | Gobo Animation wheel position           |
| 15  | Gobo Animation Wheel, Position/Velocity |
| 16  | Effect Wheel Selection                  |
| 17  | Iris                                    |
| 40  | E ' 111000 ( 11                         |

Or it can be complex when something has many, many channels that all have different functions.

With this in mind, you need to ensure every light/fixture is set on its own channel(s).

Often there are different modes with different numbers of channel too.

Having a patch diagram is useful.

Framing MACRO functions 18 19 Focus 20 Zoom 21 Framing shutter 1 22 Framing shutter 1 Angle 23 Framing shutter 2 24 Framing shutter 2 Angle 25 Framing shutter 3 26 Framing shutter 3 Angle 27 Framing shutter 4 28 Framing shutter 4 Angle 29 Rotate framing shutters 30 Pan Pan Fine 31 32 Tilt

33 34

35

Tilt Fine

Pan/Tilt Speed

Dimmer Speed and Gobo Speed

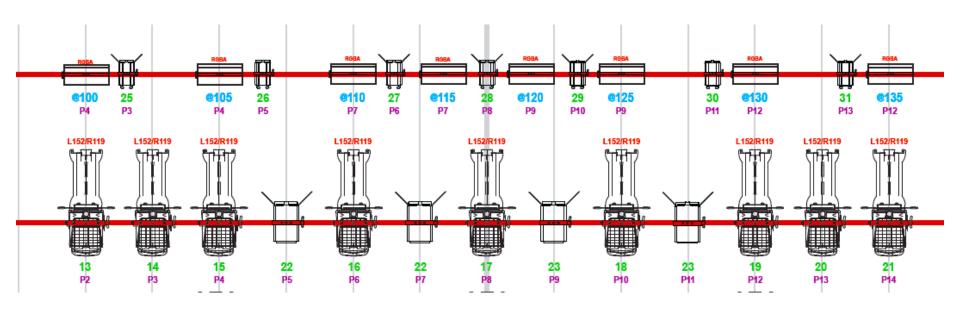

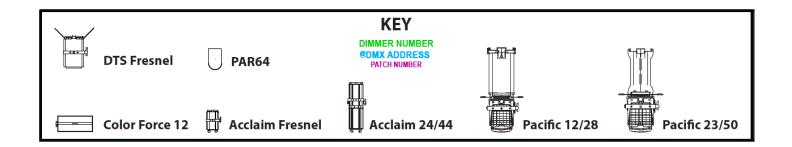

### An Interface

In order to control lighting from your computer, you'll need the following:

- An Interface
- The DMX addresses of your lights
- Suitable Software

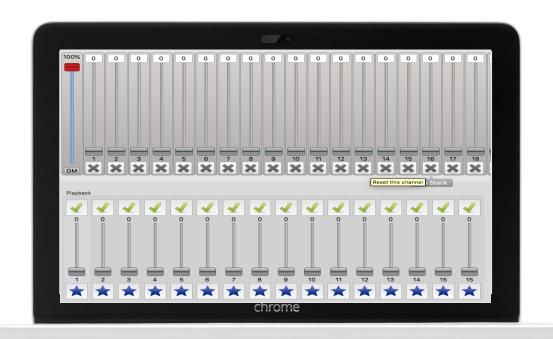

## Interfaces

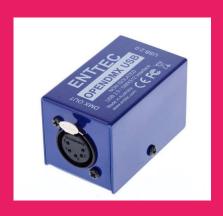

#### **Enttec OPENDMX USB**

Simplest and cheapest product.

About \$75

Purchase here:

https://bit.ly/2Jg8h0B

# LFX Software Option 1: QLC+

A Free Lighting Control Programme for PC and Mac!

## Making QLC+ Work

Step One

Inputting your lights/fixtures into the programme so it can control them.

- Dimmers (Fresnels, Profiles etc)
- LED + Moving Heads etc
- Plugging in your USB Box and checking for operation
- Setting the DMX Addresses

Step Two

Programming the lights;

- Making lighting states
- Using 'Simple Desk'
- Using 'Shows / Virtual Console'
- Setting Up Virtual Console

### Your turn!

I need a volunteer to attempt the following;

- Start QLC+
- Check the DMX USB Connection
- Add a fixture (or 2 if you are feeling game!)
- Create two lighting states with a 5 second fade
- Name them 'Scene 1' & 'Scene 2'
- Use Virtual Console to make a button for each scene.

- Hit Play.
- Test the buttons.

# LFX Software Option 2: LightKey

Mac Only - \$150 per year (512 channels)

## **Sound & Projection**

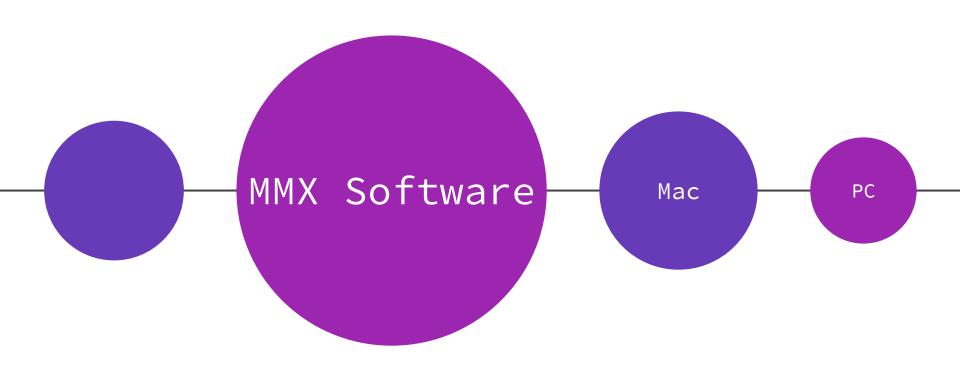

### What do I need?

SFX

- An Amplifier
- Some Speakers
- A 3.5mm to whatever fits your amplifier!

#### VFX

- A Projector
- A Dongle of some description to connect your computer to your laptop

# MMX Software Option 1: QLab

Free for Sound - License required for Projection Mac Only

## Making QLab Work

\_\_\_\_

Step One - Sound Cues

#### Adding Cues

- Naming
- Sound Cues
- Trimming
- Fades
- Editing Levels
- Auto Advance
- Pre Wait & Post Wait
- Making Groups
- Looping Sound
- Stop Cues

Step Two - Video Cues

Adding Projection Cues

- Setting up Second 'Screen'
- Trimming
- Opacity
- Fade in + out

Step 3 - Run your show!

# MMX Software Option 2: Show Cue System

Demo - 30 days of Free goodness! Standard License \$100 PC Only

## Making SCS Work

\_\_\_\_

Step One - Sound Cues

Adding Cues

- Naming
- Sound Cues
- Trimming
- Fades
- Editing Levels
- Auto Advance
- Pre Wait & Post Wait
- Looping Sounds
- Stopping Cues

Step Two - Video Cues

Adding Projection Cues

- Setting up Second 'Screen'
- Trimming
- Opacity
- Fade in + out

Step 3 - Run your show!

## Your turn!

If you have a device here, try using the sounds & video footage provided on the USB to build a little show.

#### Try using:

- Fades
- Auto-play
- Editing the start/end time of the tracks
- Inserting video and choosing the output
- Changing the levels of the cue(s)

# MMX Software Option 3: Multiplay

Free but old and unsupported. PC Only.

## **Making Multiplay Work**

\_\_\_\_

Step One - Sound Cues

Adding Cues

- Naming
- Sound Cues
- Trimming
- Fades
- Editing Levels
- Auto Advance
- Video Cues (selecting output)

Step Two

Cross your fingers and try to run your show.

## Questions?